## Analyzing Genomic Data with PyEnsembl and Varcode

Alex Rubinsteyn SciPy - July 9th, 2015

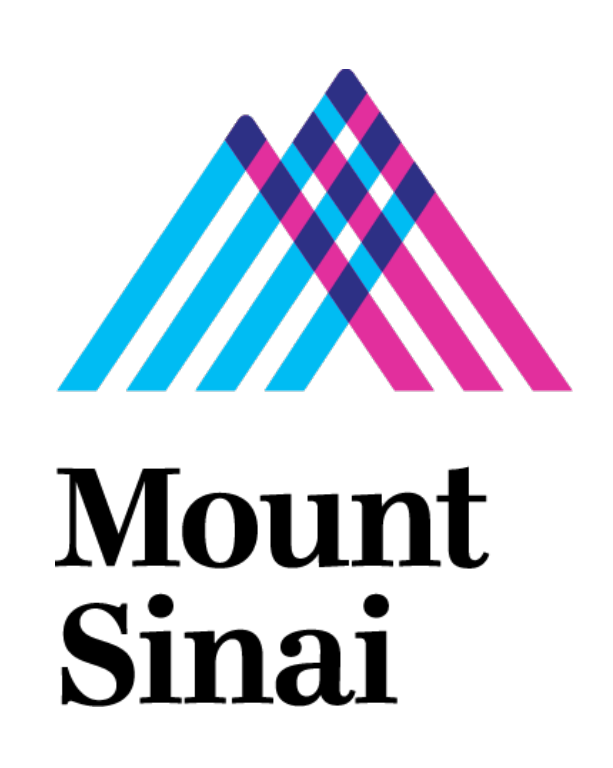

### HammerLab @ Mount Sinai

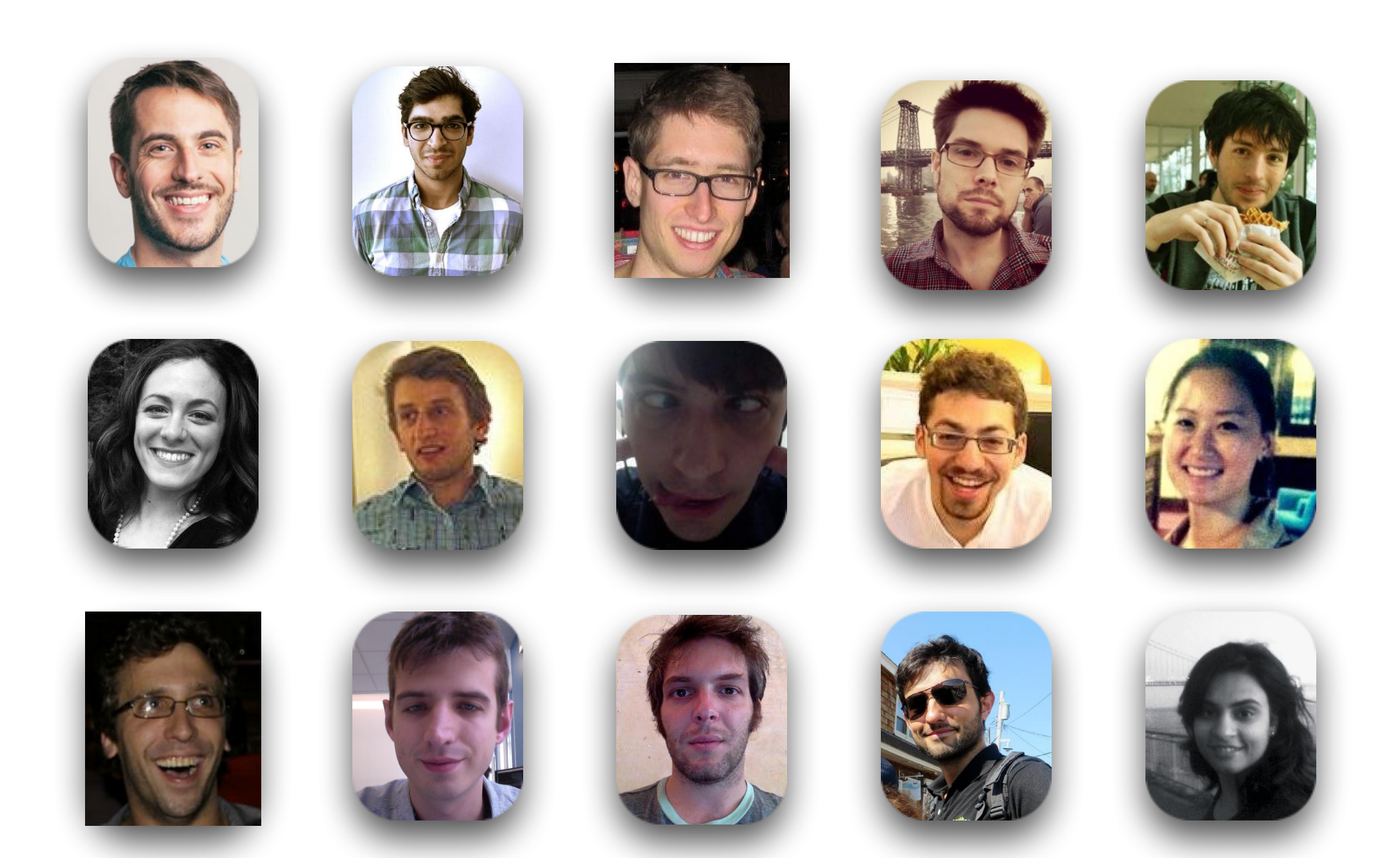

**<http://www.hammerlab.org/research/>**

### Not biologists!

Most lab members have a background in Computer Science and programming:

- Distributed data management
- Machine learning/statistics
- Programming languages
- Data visualization

### Lab focus

**Software development:** building high-quality open source software for biomedicine

**Research**: use that software to change how a physician treats a patient

### Lab research projects

- Can we predict response to immunotherapy from melanoma & lung cancer mutations? *(collaboration with Alex Snyder & Matt Hellman)*
- Does chemotherapy increase heterogeneity of mutations across cells in ovarian cancer? *(collaborations with John Martignetti and Alex Snyder)*
- Can we reprogram the immune system to attack cancer cells making mutated proteins? *(collaboration with Nina Bhardwaj's lab)*
	- Personalized cancer vaccine pipeline written in Python
	- Phase I clinical trial  $(\sim]20$  patients) starting soon (!!)

### tl;dr of high throughput DNA sequencing for cancer

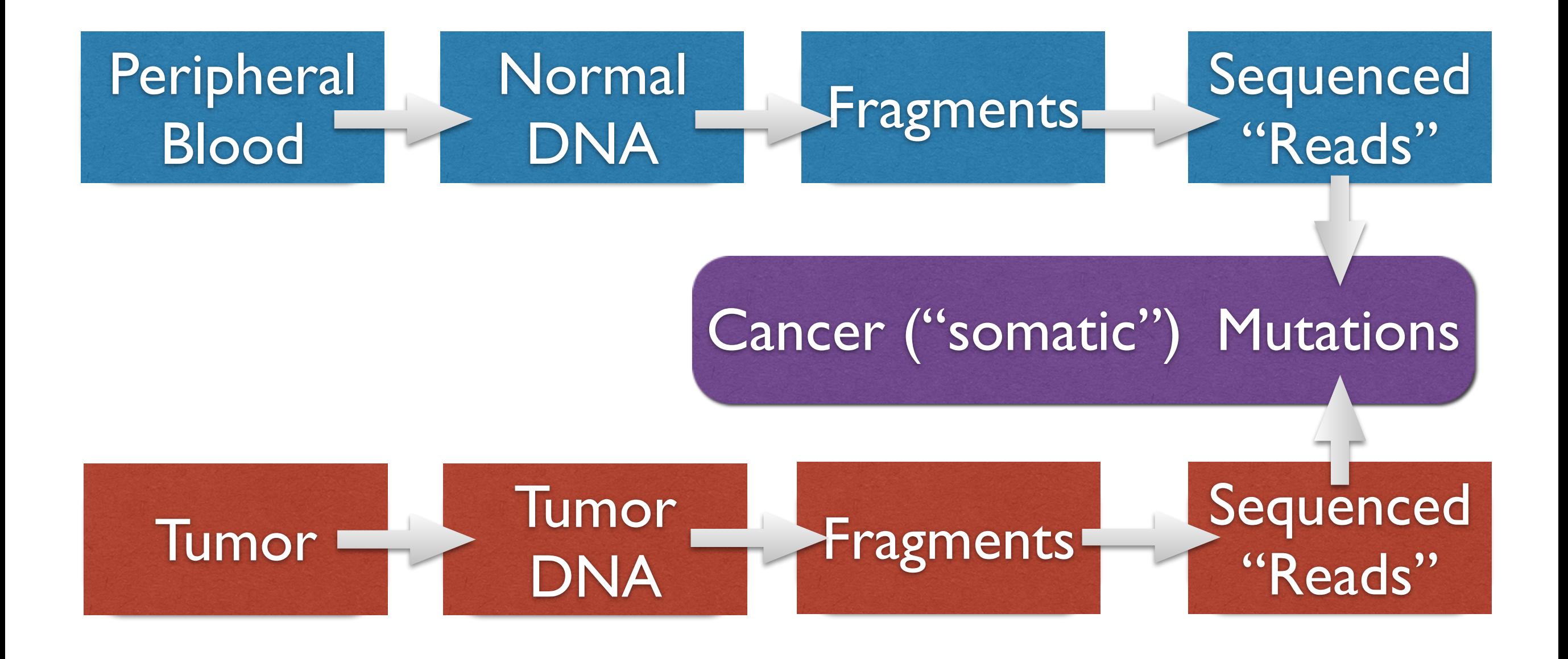

### How do we find mutations?

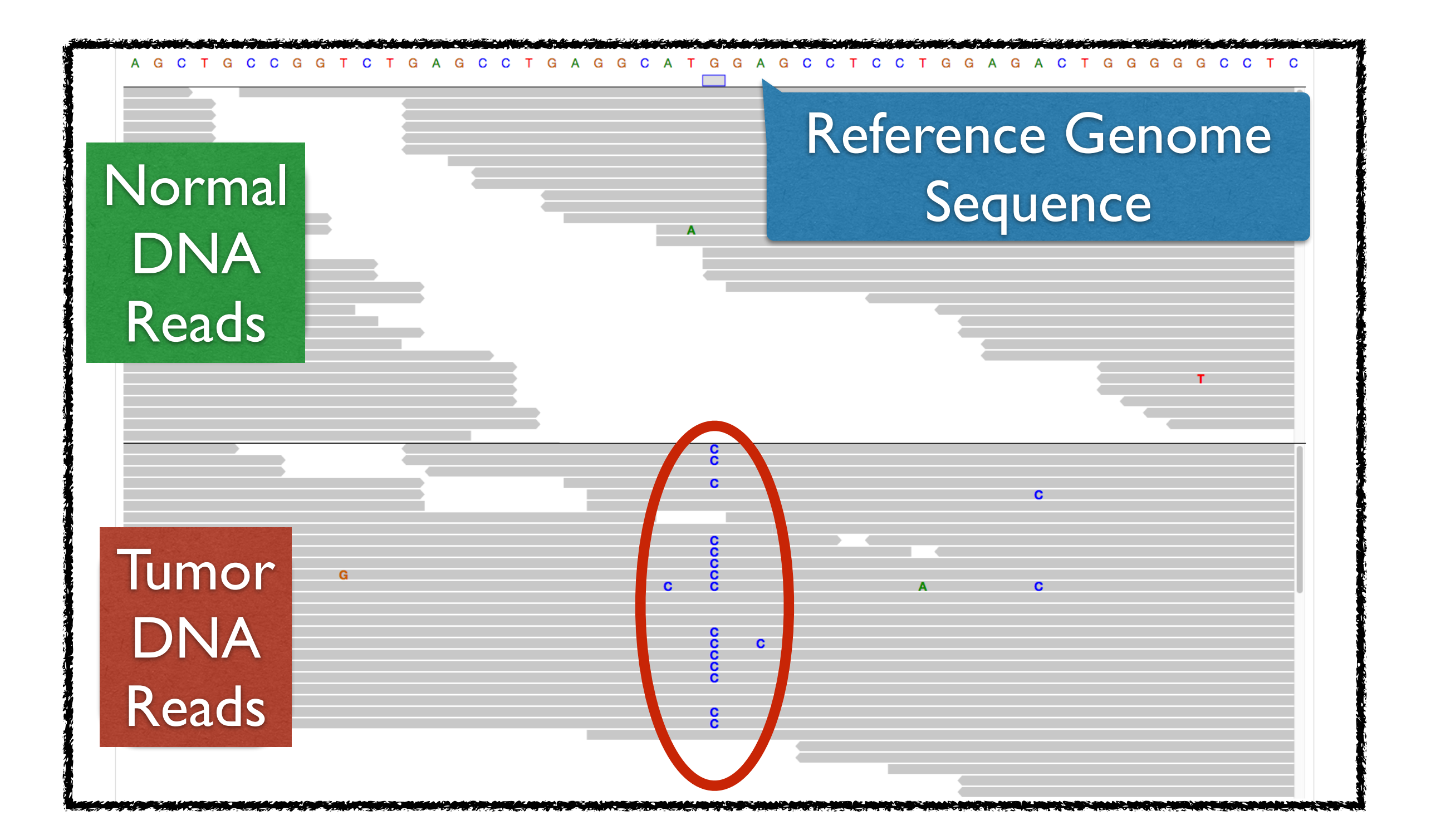

### Variant file format: VCF

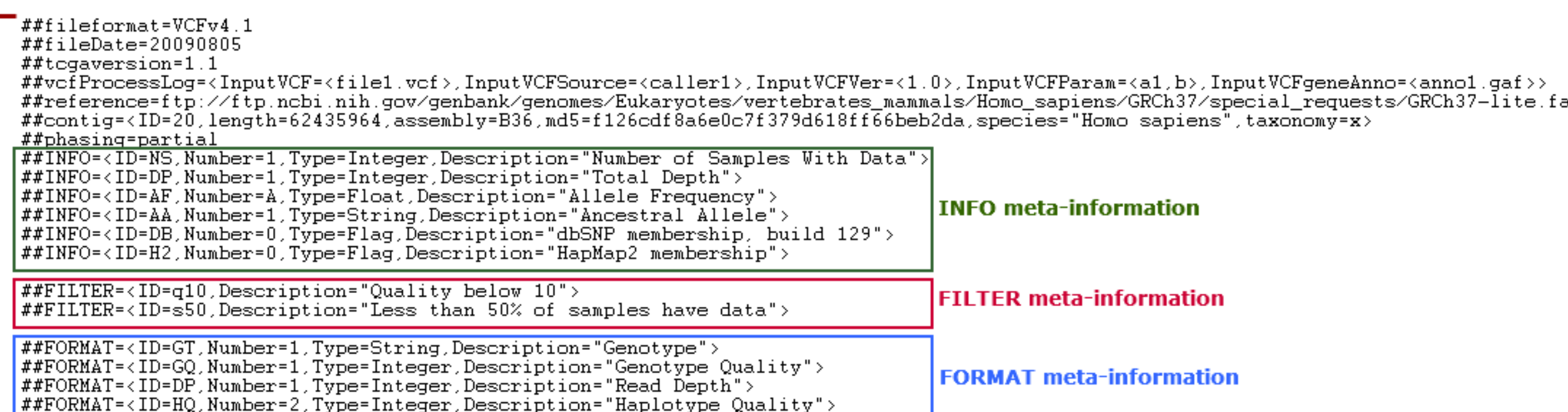

Optional: FORMAT field specifying data type

##SAMPLE=<ID=NORMAL,Individual=TCGA-01-1000,File=TCGA-01-1000-1.bam,Platform=Illumina,Source=dbGAP,Accession=1234><br>##SAMPLE=<ID=TUMOR,Individual=TCGA-01-1000,File=TCGA-01-1000-2.bam,Platform=Illumina,Source=dbGAP,Accession ##PEDIGREE=<Name\_0=TUMOR, Name\_1=NORMAL>

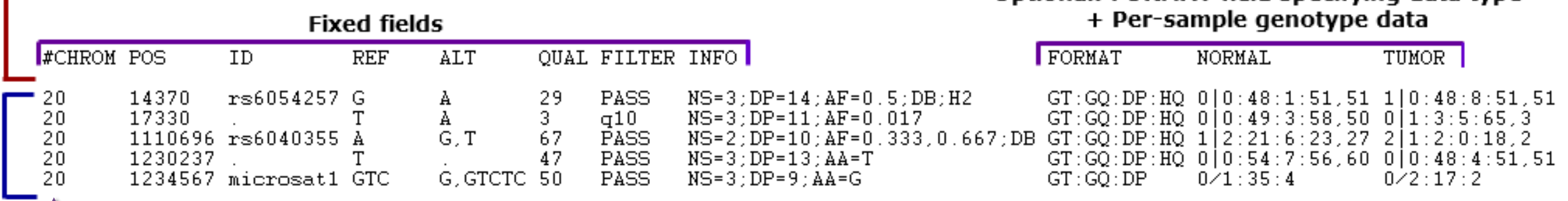

*Source: [wiki.nci.nih.gov](http://wiki.nci.nih.gov)*

**RODY** 

Entry for variant "chr20:1235678 GTC>G"

# Cancer-specific variant file format: MAF

Hugo Symbol Entrez Gene Id Center NCBI Build Chromosome Start position End position Strand Variant Classification Variant Type Reference Allele Tumor Seq Allele1 Tumor Seq Allele2 dbSNP RS dbSNP Val Status Tumor Sample Barcode Matched Norm Sample Barcode Match\_Norm\_Seq\_Allele1 Match\_Norm\_Seq\_Allele2 Tumor\_Validation\_Allele1 Tumor Validation Allele2 Match Norm Validation Allele1 Match Norm Validation Allele2 Verification Status Validation Status Mutation\_Status Sequencing\_Phase Sequence\_Source Validation\_Method Score BAM file Sequencer Tumor Sample UUID Matched Norm Sample UUID AGL 178 genome.wustl.edu 37 1 100349684 100349684 + Missense\_Mutation SNP <u>G G A</u> TCGA-13-1405-01A-01W-0494-09 TCGA-13-1405-10A-01W-0495-09 G G G A G G Unknown Valid Somatic 4 WXS 454 PCR WGA 1 dbGAP Illumina GAIIx c0d1de72-4cce-4d74-93f0-29c462dc1426 89f04056-0478-4305-b1ce-486ae469b4dd SASS6 163786 genome.wustl.edu 37 1 100573197 100573197 + Missense Mutation SNP  $G$   $G$   $A$  TCGA-04-1542-01A-01W-0553-09 TCGA-04-1542-10A-01W-0553-09 G G G A G G Unknown Valid Somatic 4 WXS 454 PCR WGA 1 dbGAP Illumina GAIIx 317a63afe862-43df-8ef5-7c555b2cb678 b94052a8-c3d2-4e47-81e2-62242bc0841a

### Working With Genomic Mutation Data in Python

### **PyEnsembl**

- Python interface to the Ensembl genome annotations
- *Where is each gene/transcript/exon?*
- *What's the "biotype" of each transcript?* (e.g. long noncoding RNA, protein coding)

### **Varcode**

- Read VCF (& MAF) files
- Filter variants (e.g. only protein coding genes)
- Compare collections of variants (e.g. do these two patients' cancers share mutations?)
- Predict effect of mutations on protein sequence

### Getting Started

Download reference genome annotation data:

\$ pip install pyensembl varcode \$ pyensembl install --release 75

…and wait for ~10 minutes for download and indexing of several GB of reference sequence and annotation data.

Ensembl releases specific to the version of the human genome variants are aligned against:

- • *GRCh37/NCBI37/hg19* = Ensembl release 75
- *GRCh38* = Ensembl release 80 (newer releases coming)

### PyEnsembl Example: Looking up info about the TP53 gene

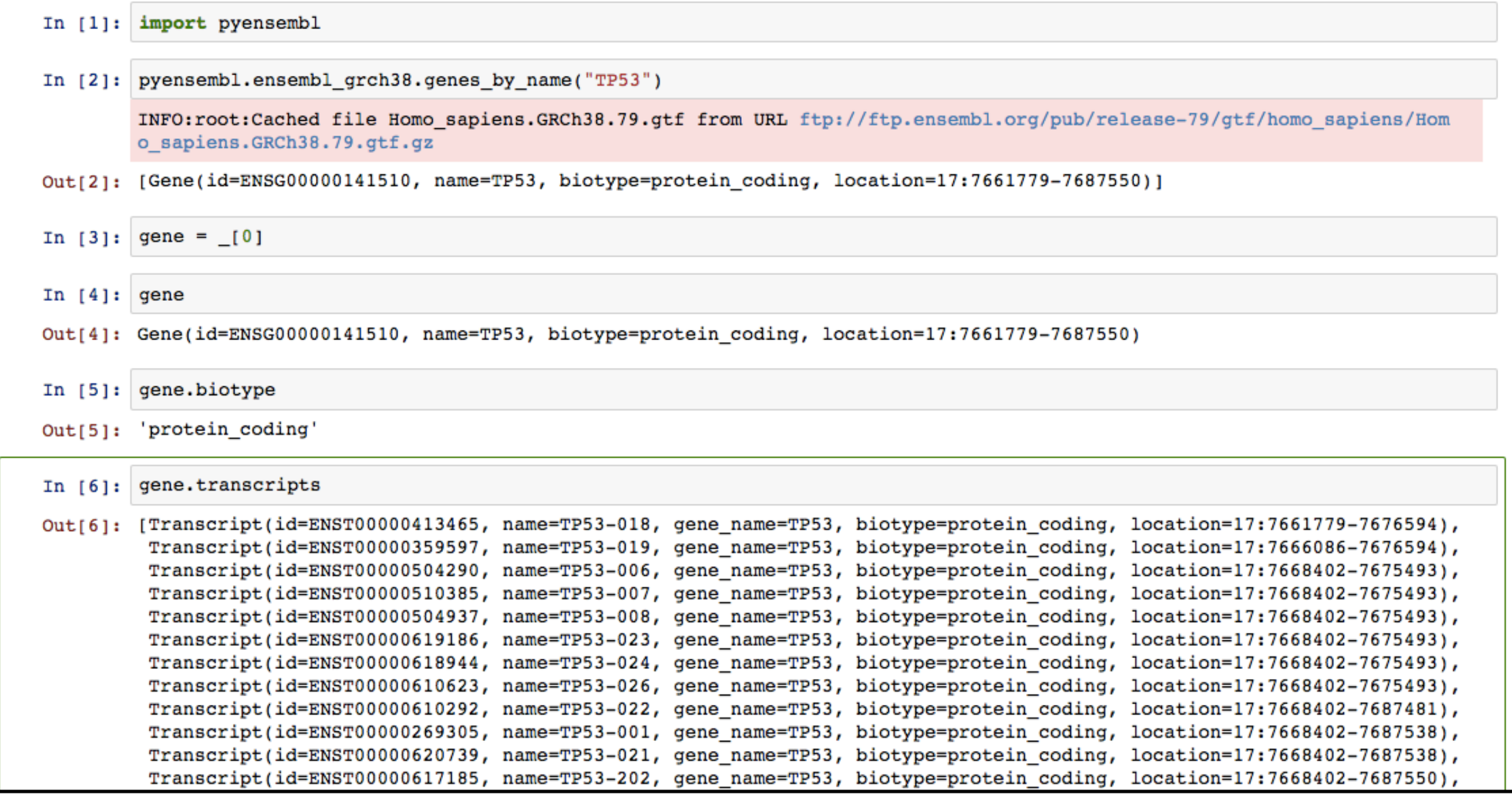

### PyEnsembl Example: What's the sequence of TP53-001?

In [8]: tp53\_001 = pyensembl.ensembl\_grch38.transcript\_by\_id("ENST00000269305")

In [9]: tp53 001

Out[9]: Transcript(id=ENST00000269305, name=TP53-001, gene name=TP53, biotype=protein coding, location=17:7668402-7687538)

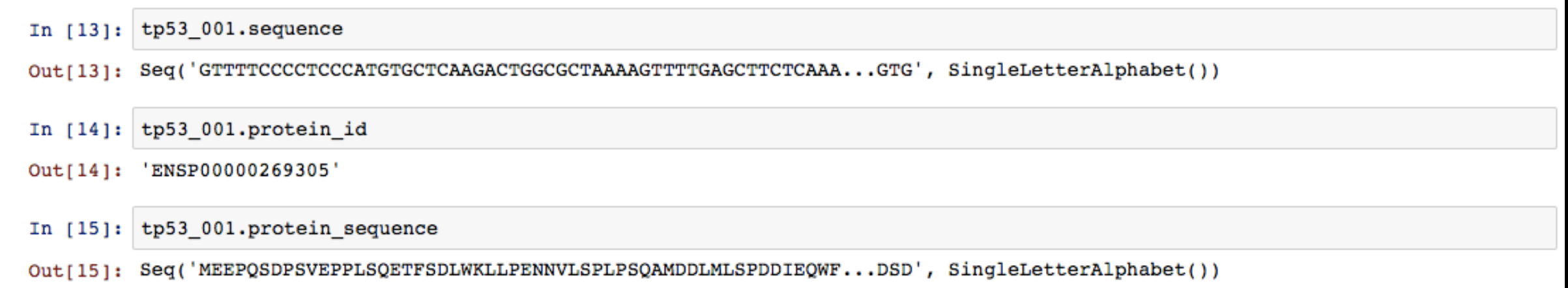

### Varcode Example: Loading a MAF file

- Each mutation represented by a Variant object
- Collection of Variant objects is called a … VariantCollection!

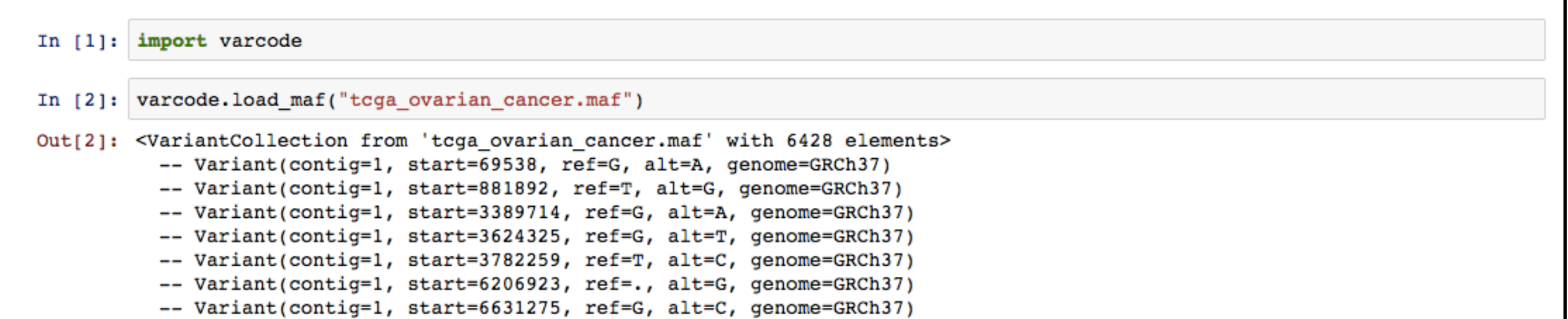

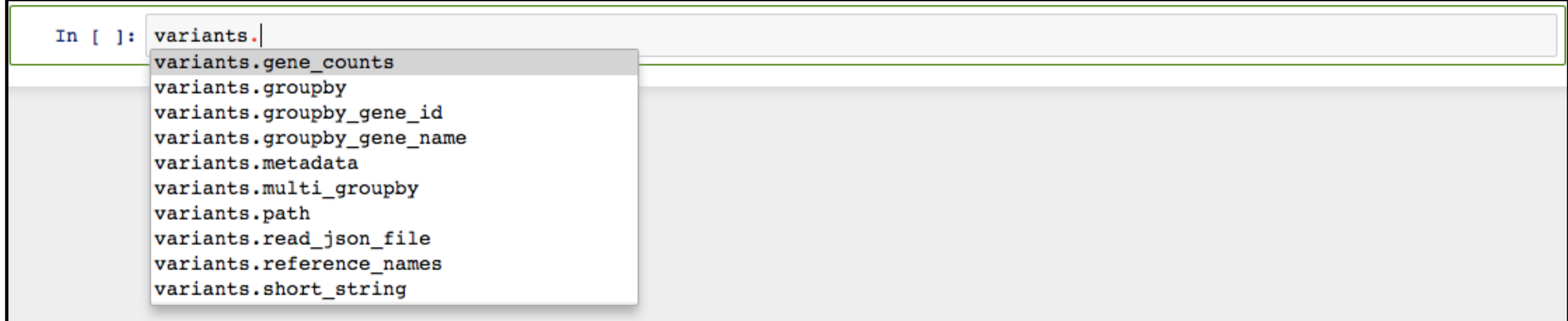

### Varcode: *Which gene is most mutated in ovarian cancer?*

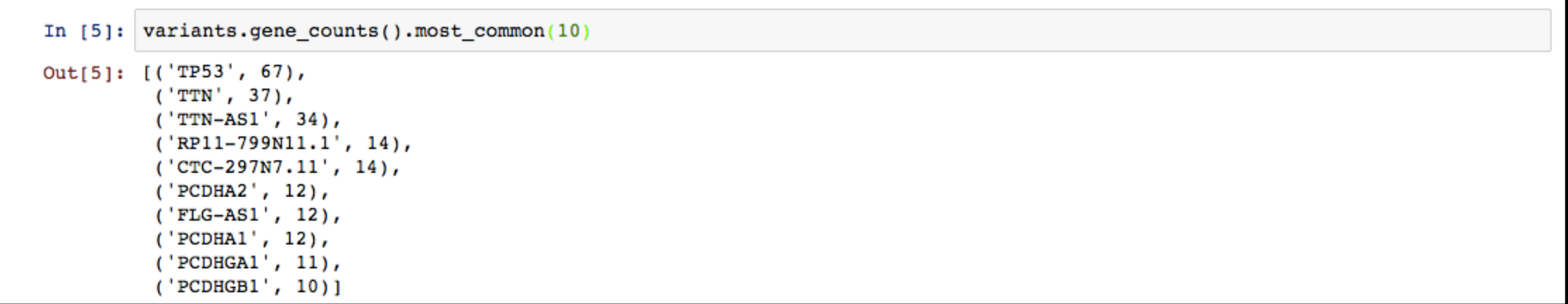

## Varcode: *What are the protein effects of mutations in TP53?*

Many effect classes corresponding to kinds of changes in protein sequence (or describing which non-coding region a mutation affects), examples:

- *Substitution* (change on amino acid into another)
- *Frameshift* (change in codon translation frame)
- *Intronic* (mutation gets spliced out of transcript)

```
In [8]: tp53_variants = variants.groupby_gene_name()["TP53"]
In [9]: tp53 effects = tp53 variants.effects()
In [10]: tp53 effects
Out[10]: <EffectCollection with 1044 elements>
           -- FrameShiftTruncation(variant=chr17 g.7573984 7573985insAGGCCTT, transcript name=TP53-001, transcript id=ENST0000
         0269305, effect_description=p.L348fs*)
           -- Intronic (variant=chr17 g.7573984 7573985insAGGCCTT, transcript name=TP53-019, transcript id=ENST00000359597)
           -- Intronic (variant=chr17 g.7573984 7573985insAGGCCTT, transcript name=TP53-018, transcript id=ENST00000413465)
           -- ThreePrimeUTR(variant=chr17 g.7573984_7573985insAGGCCTT, transcript_name=TP53-005, transcript_id=ENST0000042024
         6)
           -- FrameShiftTruncation(variant=chr17 g.7573984 7573985insAGGCCTT, transcript name=TP53-002, transcript id=ENST0000
         0445888, effect_description=p.L348fs*)
           -- ThreePrimeUTR(variant=chr17 g.7573984 7573985insAGGCCTT, transcript name=TP53-004, transcript id=ENST0000045526
         3)
```
### Varcode: *What's the sequence of a mutant protein?*

Don't just want to know what *kind* of effect a mutation has, but specifically what will the sequence of the new protein be.

```
In [20]: worst_effect = tp53_effects.top_priority_effect()
In [21]: worst effect
Out[21]: FrameShift(variant=chr17 g.7573995 7573995delC, transcript name=TP53-001, transcript id=ENST00000269305, effect descr
         iption=p.N345fs)
In [24]: worst_effect.original_protein_sequence[worst_effect.aa_mutation_start_offset:]
Out[24]: Seq('NEALELKDAQAGKEPGGSRAHSSHLKSKKGQSTSRHKKLMFKTEGPDSD', SingleLetterAlphabet())
In [25]: worst_effect.mutant_protein_sequence[worst_effect.aa_mutation_start_offset:]
Out[25]: Seq('MRPWNSRMPRLGRSQGGAGLTPAT', SingleLetterAlphabet())
In [26]: worst_effect.short_description
Out[26]: 'p.N345fs'
```
### Thanks!

#### PyEnsembl [www.github.com/hammerlab/pyensembl](http://www.github.com/hammerlab/pyensembl)

Varcode [www.github.com/hammerlab/varcode](http://www.github.com/hammerlab/varcode)